# 数据库&应用问题分析

[说明](#page-1-0)

[oracle系统相关](#page-1-1)

[数据库](#page-1-2)

[安装路径](#page-1-3)

[⽇志⽂件路径](#page-2-0)

系统相关日志分析

客户端监听日志

[启动数据库](#page-3-0)

[监听](#page-3-1)

[服务配置路径](#page-3-2)

[监听检测命令](#page-3-3)

[系统优化概述](#page-4-0)

[oracle执⾏异常分析](#page-4-1)

[锁排查](#page-4-2)

[SQL语句慢分析](#page-5-0)

[IO分析](#page-5-1)

IO [查看⼯具\(任务管理:ctrl+alt+del;](#page-5-2) 底部栏, 右键)

查询高IO语句(点击跳转)

[低效语句分析](#page-5-4)

高IO底层原理说明

[⾼频语句分析](#page-6-1)

[⾼频查询语句\(点击跳转\)](#page-6-2)

[通过程序调试功能排查](#page-6-3)

网络排查

[⽹络连接概念](#page-7-1)

[数据库连接排查](#page-7-2)

[流量异常](#page-8-0)

[问题收集](#page-9-0)

lsnrctl 操作非常慢

解决方式

框架无法访问数据库

[案例](#page-10-1)

特殊订单高频率读取手机导致取号慢 [数据⾯板低效语句拖卡系统](#page-11-0)

关键字:数据库排查, 性能分析, 功能慢分析

# <span id="page-1-0"></span>说明

oracle相较于mssql, 出现的问题范围相关较广, 从监听, 到各种奇怪的启动问题, 都需要具备一定的排查 能力, 为此梳理一份针对oracle的排查说明. 本次以oracle 为例进行问题排查说明. mssql 同样可以找到相 似工具

# <span id="page-1-1"></span>oracle系统相关

## <span id="page-1-2"></span>数据库

### <span id="page-1-3"></span>安装路径

需要明确oracle安装路径, 通常格式如下(下面统一用oracle\_home表示根路径). 所有监听日志, 以及配置, 都是在该路径下进⾏处理

xxxxx\product\11.2.0\dbhome\_1

服务管理器查看安装路径

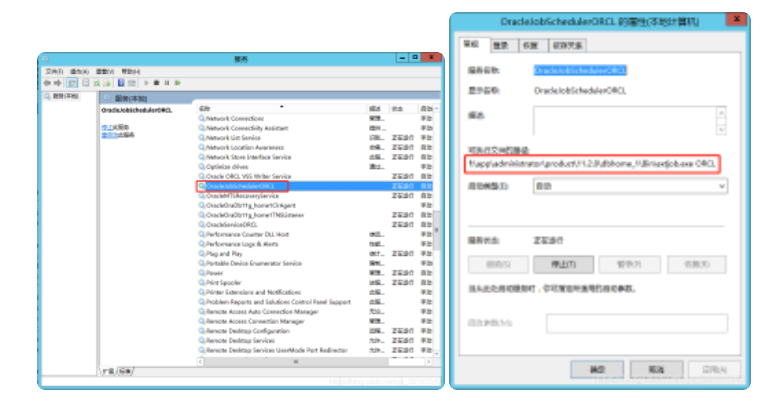

### <span id="page-2-0"></span>⽇志⽂件路径

#### <span id="page-2-1"></span>系统相关日志分析

select value from v\$diag\_info where name = 'Diag Alert';

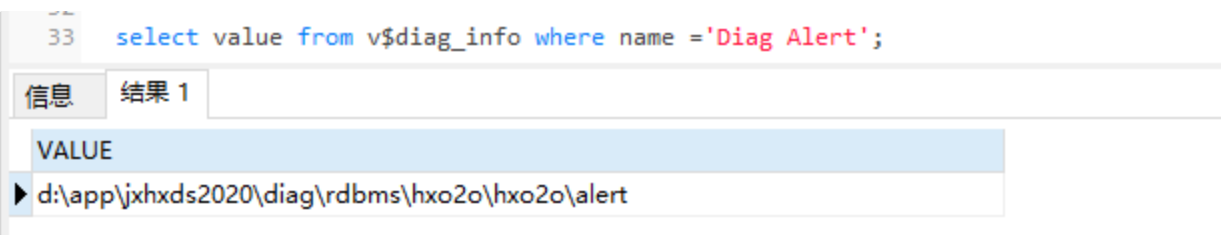

J

select value from v\$diag\_info where name = 'Diag Trace';

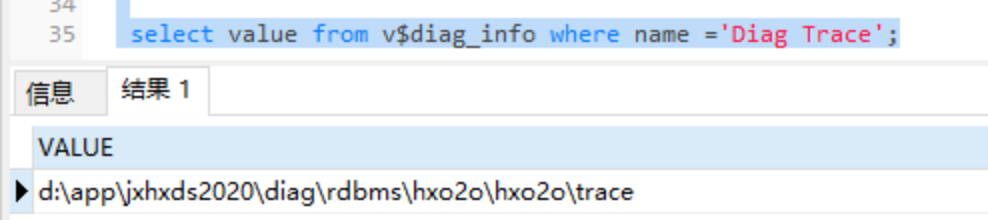

#### D:\app\jxhxds2020\diag\rdbms\hxo2o\hxo2o\trace

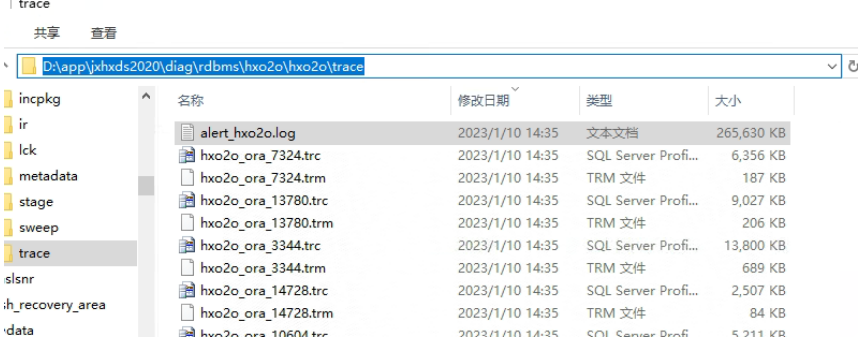

### <span id="page-2-2"></span>客户端监听日志

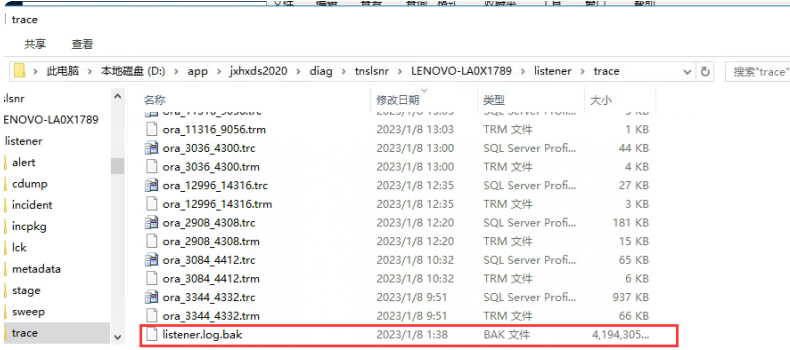

## <span id="page-3-0"></span>启动数据库

如果数据库启动异常, 通常可以看到相关原因. 如果系统是正常运⾏过, 后突然出现问题. 需要根据异常搜 索对应的处理方式.

#### 进入控制台运行

sqlplus /as sysdba

启动

startup

关闭

shutdown immediately

## <span id="page-3-1"></span>监听

oracle监听是一个独立服务, 不同于mssql, 是一个独立管理程序. 如果监听出现异常, 会导致连接不正常. 需要根据具体情况进行分析. 判断问题时需要先明确好是数据库异常, 还是监听异常, 不能混为一谈.

### <span id="page-3-2"></span>服务配置路径

D:\app\jxhxds2020\product\11.2.0\dbhome\_1\NETWORK\ADMIN\network\admin

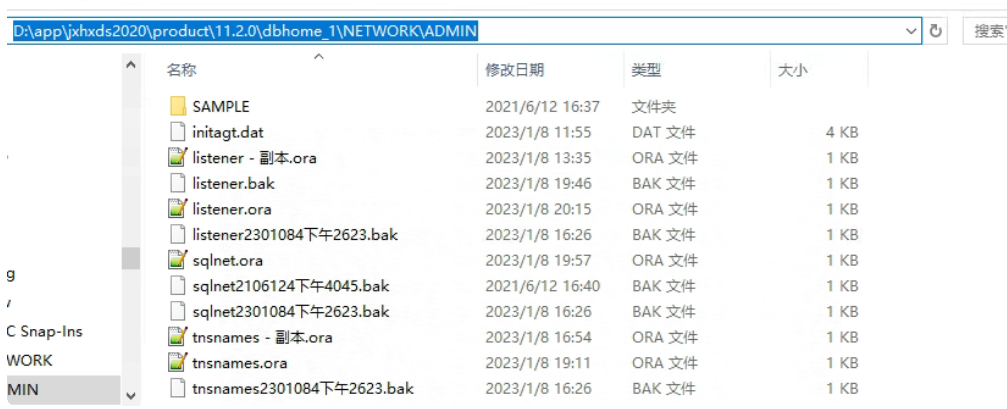

### <span id="page-3-3"></span>监听检测命令

查看监听状态:lsnrctl status // 缩写说明 listener control 监听控制

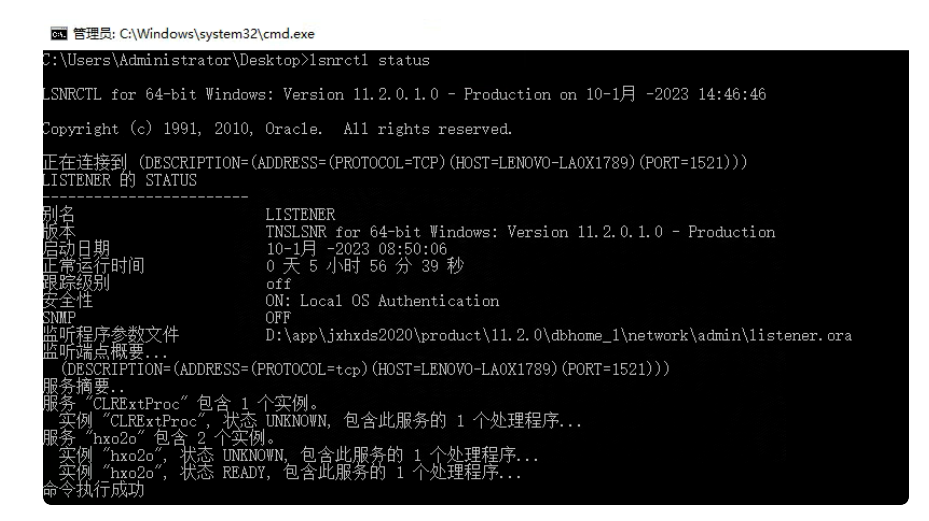

关闭监听:lsnrctl stop

启动监听:lsnrctl start

通常监听程序异常, 通过上面的简单查看和启动, 就可以看到具体异常, 再根据异常进行处理

# <span id="page-4-0"></span>系统优化概述

需要明确一个性能分析的底层逻辑. 操作系统的各功能都可以理解成一条水管. 水管的大小就是内存, IO, 这类硬件的尺寸. 同一时刻. 出水量是固定的. 如果其它功能用了. 剩下的可流水的量就小了. 固态硬盘或 者机械硬盘, 以及更好的内存, CPU, 只是提升了水流速度. 优化原则本身不变. 在实现相同的功能的情况 下, 尽可能减少不必要的水流. 同时性能分析的核心, 就是确认谁在用这条水管, 用了多少. 当系统某个指 标不正常时, 都会导致整个系统异常. 特别是数据库排查过程中, 需要耐心像剥洋葱一样, 一层一层深入目 标问题点.

## <span id="page-4-1"></span>oracle执⾏异常分析

### <span id="page-4-2"></span>锁排查

通常sql执行慢, 需要先检查是否出现阻塞([阻塞排查](https://stjy.yuque.com/jkpt/inside/ie299p)), 如果是出现阻塞, 先记录好阻塞的语句. 然后尝试把 语句杀死. 先恢复作业. 如果阻塞过多. 为持续阻塞导致. 只能通过重启恢复. ⽽导致锁的原因很多. 需要具 体分析并根据实际情况处理.

排查方式

先确认好是谁的锁导致异常. 是外部系统锁导致异常, 需要查看是哪个机器发起, 并联系对应人员进行优化 处理. 如果影响较大, 且无法杀死, 从而导致本系统异常. 甚至可以先禁止访问, 等处理后再恢复访问权限.

## <span id="page-5-0"></span>SQL语句慢分析

通常SQL如果执行慢, 需要进行优化, 慢会导致整个系统操作不流畅甚至卡死, 大都是功能开发没优化到 位, 或者数据库操作相关没做好优化. 导致SQL执行低效, 如果是核心表, 操作频繁和多功能操作的表. 则 会出现阻塞的情况. 即所有操作, 在原子操作阶段, 都进入排队的情况. 需要分析好具体什么表, 以及相关 操作语句有哪些. 再依次处理.

需要确认以下几种情况:

是否有循环没写好, 导致频繁访问数据库.

是否某个语句低效导致执行慢.

是否表出现了锁或阻塞, 导致执行慢

是否出现别的问题导致访问慢, 如⽹络, 内存, 磁盘等.

#### <span id="page-5-1"></span>IO分析

如果SQL类语句低效. 可以通过IO分析快速定位到目标语句. 低效SQL通常伴随大量的IO请求, 进而导致内 存系统方方面面的特殊异常. 通常通过IO可快速定位到问题语句, 然后根据语句倒推异常功能点. 同时存在 另一种特殊情况,由于数据库系统只有一个磁盘. 如果有其它应用大量消耗IO. 同样会导致自身系统由于IO 不足而操作异常. (注:需要明确是数据库IO异常, 才针对数据库进行分析处理. 如果是别的异常, 则需要优 先排查好. 不能乱套处理)

#### <span id="page-5-2"></span>IO 查看⼯具(任务管理:ctrl+alt+del; 底部栏, 右键)

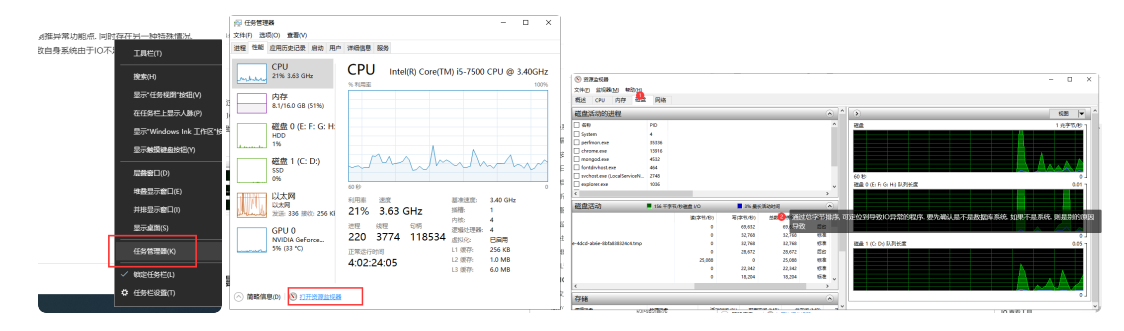

#### <span id="page-5-3"></span>查询高IO语句(点击跳转)

#### <span id="page-5-4"></span>低效语句分析

通常是大表的索引没处理好, 这种可通过语句分析工具快速判断性能点, 通常通过查询条件看是否相关查 询条件有加索引. 如果是表过大, 则通过历史迁移或表拆分的情况进行压力分摊.

注:任何数据库都会提供相关分析工具, 通常数据库工具也都会提供相关快捷功能.

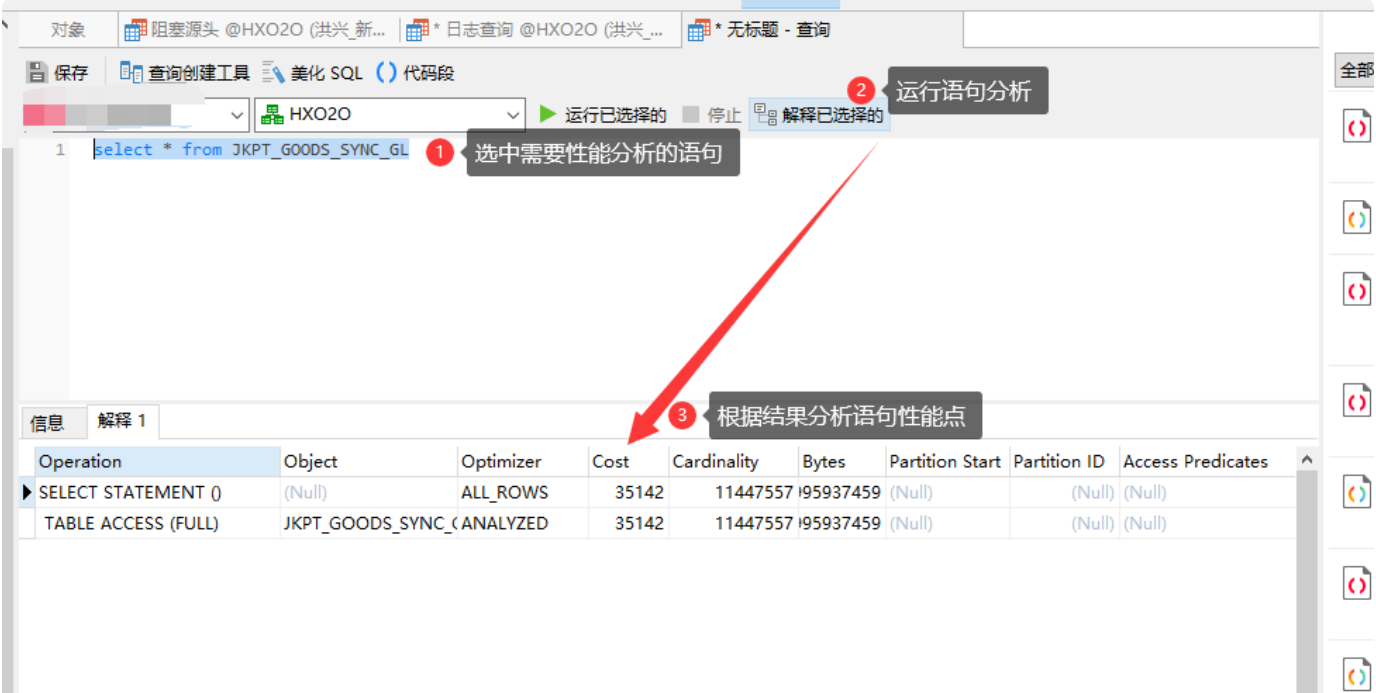

#### [详细说明](https://www.cnblogs.com/aaron911/p/10699764.html)

针对消耗资源过⼤的点, 选择合适的优化处理

[索引原理](https://www.cnblogs.com/yscl/p/12044365.html)

#### <span id="page-6-0"></span>高IO底层原理说明

磁盘IO在数据写入的瞬间是有固定上限的. 即瞬间写入的数据大小, 以及数据节点的切换频率, 都会影响到 IO的写入速度. 如果语句低效. 没加索引, 会导致整个表文件检索一次才能找到要的数据. 导致功能执行慢 以及IO高.

#### <span id="page-6-1"></span>高频语句分析

通常某个功能慢, 如果不是低效语句, 且基本排查外部干扰. 则需要进一步确认是否存在一些循环或高频读 取的功能没处理好. 特别是一些循环读取的功能. 数据库每次操作, 都需要发起一次连接, 发送语句给数据 库系统. 如果是高频语句, 则会导致连接频繁发起, 拖慢功能执行速度. 即使表很小. 频繁的建立连接, 也会 导致功能执行非常慢, 特别是数据不在同一台电脑的时间, 特殊情况会更多. 如果表更新频率不高. 直接整 表读或者叠加缓存处理. 减少数据库的不必要交互, 提升速度.

<span id="page-6-2"></span>[⾼频查询语句](https://stjy.yuque.com/jkpt/inside/eq615w)(点击跳转)

#### <span id="page-6-3"></span>通过程序调试功能排查

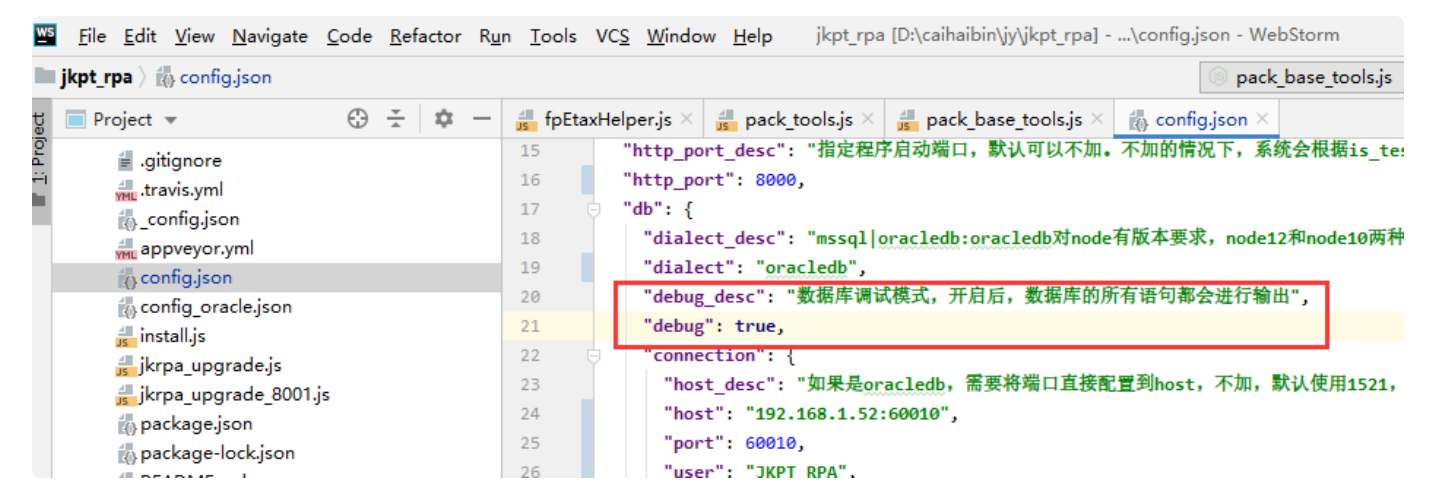

启用数据库调试模式, 功能执行过程会输出到控制台. 如果控制台复现某个功能时, 出现高频率的交互情 况. 必定是出现循环中反复读取数据库甚至有功能没处理好, 出现死循环的场景. 需要分析代码情况, 再进 行处理.

读取频率高的语句, 通过整表拉取或缓存的方式, 减少数据库交互.

### <span id="page-7-0"></span>网络排杳

#### <span id="page-7-1"></span>网络连接概念

#### [https://stjy.yuque.com/jkpt/customer/network\\_check](https://stjy.yuque.com/jkpt/customer/network_check)

如果是网络类异常, 需要先确认具体网络因素. 是应用服务器到数据库服务器的延迟太大, 还是连接无法建 立, 甚至别的原因. 如果是本地, 基本排除路由, 防火墙相关网络因素, 集中精力判断监听相关服务是否正 常. 特殊问题说明, 有的应用和数据库可能是同电脑, 但是访问设置成了路由提供的IP(如:192.168.x.x). 即 数据实际是经过路由再回到电脑本地. 即使应用和数据库同台电脑. 一样存在外部因素. 如果出问题, 先调 整成127.0.0.1再进行网络排查. 减少干扰因素.

#### <span id="page-7-2"></span>数据库连接排查

#### <https://stjy.yuque.com/jkpt/inside/mp76dd#JvI7w>

排查是否存在连接数过高的问题. 如果是, 需要分析是具体什么设备发起. 确认发起点或者发起点在执行的 功能后, 进行针对性出来. 如果是外部的设备发起. 定位目标后, 通知目标调整. 一个端口的连接数是有最 大限制的. 同时应用端口的承载功能也是有限的, 如果过多, 会导致新发起的连接异常无法进入数据库的情 况, 或者导致原有数据库连接不稳定的问题. 应用通常不需要那么多的连接数就可以完成功能. 如果连接数 过多. 需要按实际情况进行排查. 像千手是4核, 且每个核有5个连接的池. 即启动阶段, 最低也消耗了20个 连接数. 运⾏过程还会增加. 需要具体问题具体分析

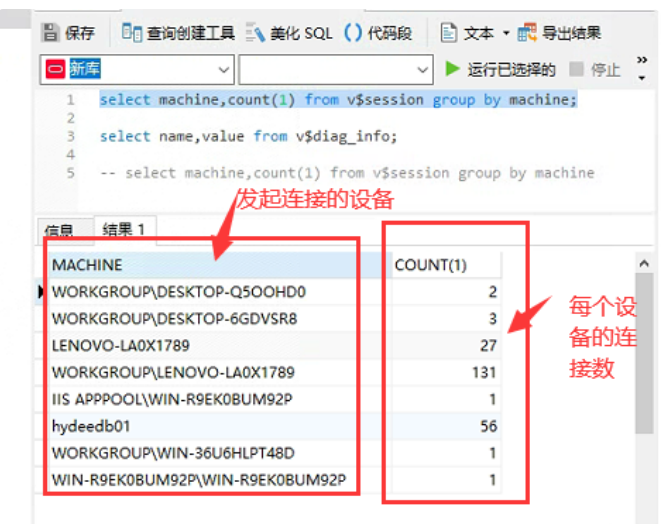

如果是系统自身连接数过高, 需要判断是否存在阻塞或锁表类原因, 由于前面的连接未执行完成. 所以新功 能只能不断发起新连接, 导致更多的连接, 更多的阻塞.

<span id="page-8-0"></span>流量异常

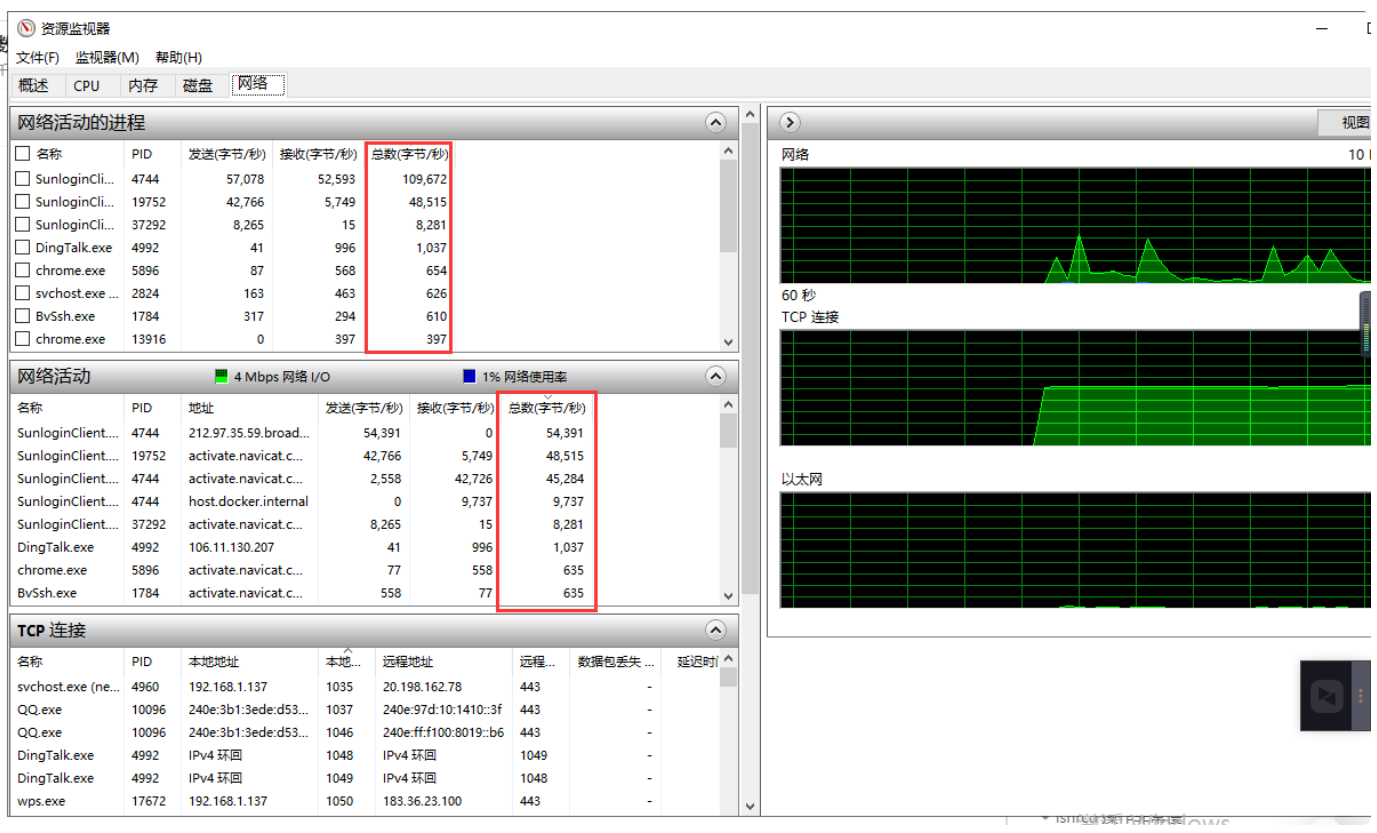

如果自身系统没有大流量的功能, 但是系统分析任务管理器后存在大流量情况. 需要让服务器管理人员排 查谁在发起大量请求. 整个路由器的带宽是优先的. 如果某个应用过多的占用带宽, 即水管流量被占用, 剩 下的给这边系统的就不会太多, 表象为访问慢.

# <span id="page-9-0"></span>问题收集

## <span id="page-9-1"></span>lsnrctl 操作非常慢

说明

如果lsnrctl操作非常慢, 可能是日志过大导致. 日志过大原因可能是频繁出现异常连接, 导致日志增速过大. 操作过程中, 会出现非常久的无法操作的情况. 同时会出现oracle连接非常不稳定的问题. 刚访问可以上, 但是过阵子就无法访问的情况. 同时监听相关命令操作非常慢, 但是并不是报错, 且没有错误提示.

判定方式

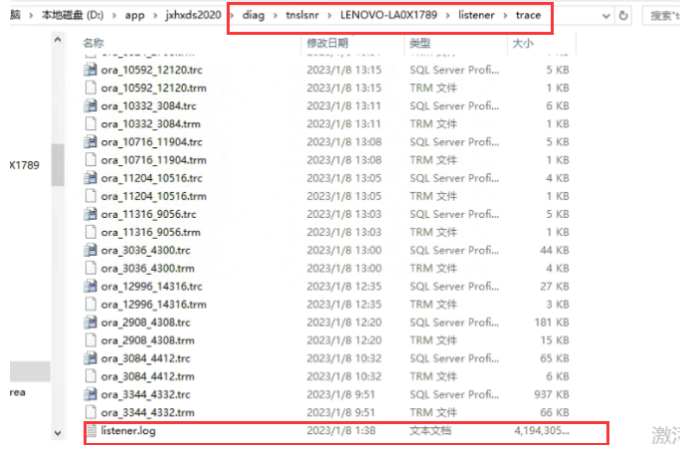

### <span id="page-9-2"></span>解决方式

方式一:关闭lsnrctl stop, 然后重命名文件, 再启动即可;

方式二:永久关闭

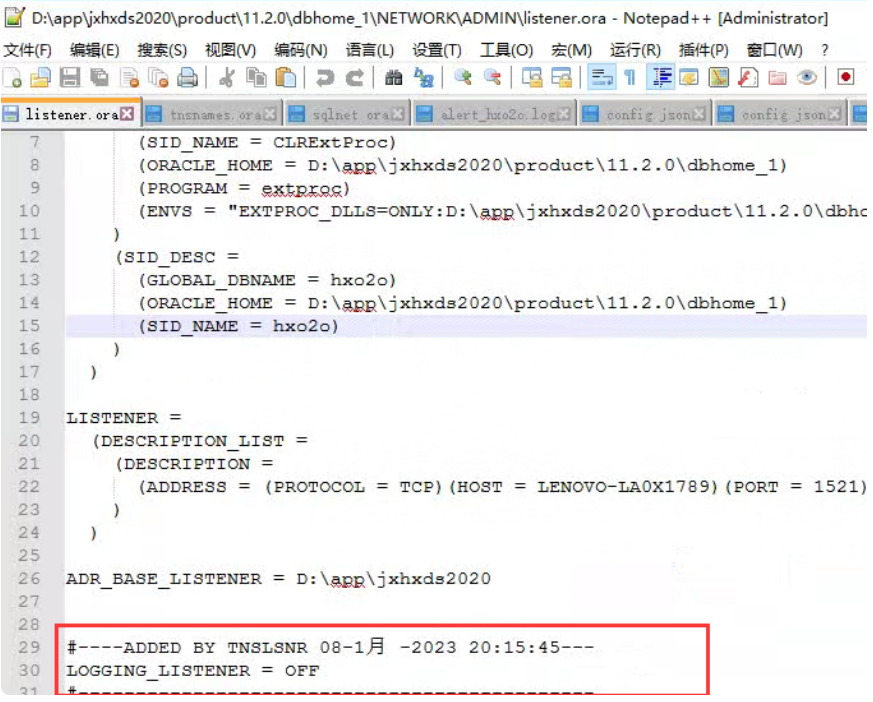

## <span id="page-10-0"></span>框架无法访问数据库

<https://stjy.yuque.com/jkpt/inside/zsagy5h6cc3ky8m6>

需要了解后应用间, 建立连接的一些基础概念. 通过调试模式分析启动过程具体出错因素. 并根据具体出错 内容排查.

## <span id="page-10-1"></span>案例

### <span id="page-10-2"></span>特殊订单高频率读取手机导致取号慢

场景

读取特殊订单里的黑名单手机号码列表时, 没有一次读取, 也没有做缓存, 每个订单都建立N次连接去 查询手机号码, 导致取号操作非常慢.

#### 解决方式

- 1. 所有黑名单号码一次读取, 并缓存到系统一段时间. 该类数据实际只是偶尔更新, 并不需要一直从数据 库直接获取数据.
- 2. 极端情况, 甚至可以将数据走永久缓存, 然后在特殊订单出现修改和删除时, 清理缓存就好.

## <span id="page-11-0"></span>数据面板低效语句拖卡系统

场景

新上的数据面板功能, 每次访问以及页面的定时器触发, 都会执行大量统计语句, 读的都是订单表等关 键⼤表且没有做合理条件处理. 导致频繁的全表跑. 阻塞其它功能.

解决方式

- 1. 统计功能并不需要实时, 可先叠加一层缓存, 一小时更新一次. 避免多人访问以及定时器等频繁访问, 拖垮系统.
- 2. 统计功能, 补充一个扩展表, 将已经不需要统计的语句, 排除掉, 只统计关键部分. 提升系统性能.
- 3. 补充按天统计功能, 像订单类, 默认只需要查看最近7天甚至当天数据, 并不需要全表跑.
- 4. null查询优化, 像判断是否取号, 是通过判断取号字段是否为null进行判断. 可以多补充是否为商家待 发货状态, 甚至再叠加一个扩展字段. 通过"NONE"代替null查询出未取号内容. 再补充索引.(注:索引 对null无效)